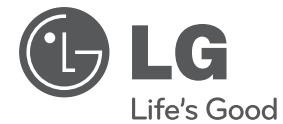

# ИНСТРУКЦИЯ ПОЛЬЗОВАТЕЛЯ Hi-Fi минисистема с караоке

Перед началом работы внимательно прочитайте и сохраните данное руководство.

MDT356K(MDT356K, MDS356V, MDS356W)

**P/NO : MFL67233824**

# **Информация по технике безопасности**

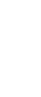

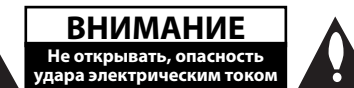

**ВНИМАНИЕ:** ВО ИЗБЕЖАНИЕ ПОРАЖЕНИЯ ЭЛЕКТРИЧЕСКИМ ТОКОМ НЕ СНИМАЙТЕ КОРПУС (ИЛИ ЗАДНЮЮ ЧАСТЬ). ЗАПРЕЩАЕТСЯ САМОСТОЯТЕЛЬНЫЙ РЕМОНТ ДЕТАЛЕЙ. ОБРАТИТЕСЬ В СЛУЖБУ СЕРВИСА.

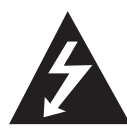

Символ молнии в треугольнике означает, что в корпусе находятся неизолированные детали под напряжением, представляющие опасность поражения электрическим током.

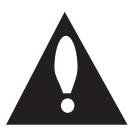

Восклицательный знак в треугольнике обращает внимание пользователя на наличие важной информации по использованию (ремонту) в сопроводительной документации к устройству.

**ВНИМАНИЕ:** НЕ ПОДВЕРГАЙТЕ УСТРОЙСТВО ВОЗДЕЙСТВИЮ ВЛАГИ ВО ИЗБЕЖАНИЕ ПОЖАРА ИЛИ ПОРАЖЕНИЯ ЭЛЕКТРИЧЕСКИМ ТОКОМ.

**ВНИМАНИЕ:** Запрещается устанавливать устройство в ограниченном пространстве, например, в книжном шкафу и т.п.

#### **ОСТОРОЖНО:** Не перекрывайте

вентиляционные отверстия. Устанавливайте изделие согласно инструкциям изготовителя. Прорези и отверстия в корпусе предназначены для вентиляции и обеспечения надежной работы, а также для защиты от перегревания. Не допускайте перекрывания вентиляционных отверстий, помещая изделие на кровать, диван, ковер или аналогичные поверхности. Изделие не допускается монтировать во встроенном варианте, например в книжном шкафу или в стойке, если только не обеспечена надлежащая вентиляция согласно инструкциям изготовителя.

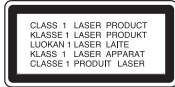

**ВНИМАНИЕ:** В целях надлежащего использования устройства внимательно прочтите и сохраните данное руководство пользователя. Для проведения ремонта обращайтесь в авторизованный сервисный центр. Применение иных пультов управления, настроек и режимов работы, чем те, что указаны ниже, может привести к появлению вредного радиационного излучения.

Для предотвращения прямого облучения лазерным пучком запрещается открывать корпус изделия. Корпус скрывает от глаз лазерное излучение. НЕ СМОТРЕТЬ НА ЛУЧ.

#### **Меры предосторожности при использовании шнура питания**

Большинство предметов бытовой техники рекомендуется подключать к выделенной сети.

То есть на цепи с одной розеткой, питающей исключительно данное устройство и не имеющей дополнительных розеток или разветвлений. См. страницу технических параметров данного руководства пользователя. Не перегружайте стенные розетки. Перегруженные, поврежденные, неплотно закрепленные стенные розетки, удлинители, потертые шнуры питания, провода с поврежденной или растрескавшейся изоляцией могут представлять опасность. Любой из перечисленных фактов может стать причиной поражения электрическим током или пожара. Периодически проверяйте состояние шнура устройства. При наличии следов повреждения пользование устройством необходимо прекратить, шнур отсоединить и обратиться за его заменой в авторизованный сервисный центр. Избегайте механического воздействия на шнур питания: скручивания, сгибания, защемления дверью, частого наступания. Обращайте особое внимание на разъемы, стенные розетки и места выхода шнура из устройства. Для отключения питания от сети потяните за штепсель шнура сетевого питания. Устройство должно быть установлено так, чтобы штепсель находился в зоне быстрого доступа.

Устройство оборудовано с переносной батарей или аккумулятором.

**Безопасный способ извлечь батарею или аккумуляторы из оборудования:** Извлеките старую батарею или аккумулятор, при сборке повторите действия в обратном порядке. Для предотвращения загрязнения окружающей среды и возможного нанесения вреда людям и животным старые батареи или аккумулятор необходимо поместить в соответствующие контейнеры на пунктах сбора мусора. Не выбрасывайте батареи или аккумуляторы вместе с другим мусором. Рекомендуется использовать местные бесплатные службы по утилизации батарей и аккумуляторов. Аккумулятор не следует подвергать воздействию тепла, например, воздействию прямого солнечного света, огня и подобных источников.

**ВНИМАНИЕ:** Не допускается попадание капель или брызг воды на устройство. Не располагайте на устройстве предметы, наполненные водой (например, вазы).

#### **Авторские права**

Запрещается несанкционированное копирование, передача в эфир, показ, трансляция по кабельной сети, публичное воспроизведение или использование материалов, охраняемых авторским правом. Устройство обладает функцией защиты от копирования, разработанной Macrovision. Некоторые диски содержат сигналы защиты от копирования. При записи и проигрывании дисков изображение будет искажено. Данное устройство работает по технологии защиты авторского права, охраняемой патентом США и другими правами на интеллектуальную собственность. Использование данной технологии защиты авторского права должно осуществляться с разрешения компании Macrovision. Технология предназначена только для домашнего и другого ограниченного пользования, если иное не установлено компанией Macrovision.опирование или разборка изделия запрещена.

ВНИМАНИЕ: НЕ ВСЕ ТЕЛЕВИЗОРЫ ВЫСОКОЙ ЧЕТКОСТИ ПОЛНОСТЬЮ СОВМЕСТИМЫ С УСТРОЙСТВОМ. ЭТО МОЖЕТ ИСКАЖАТЬ ИЗОБРАЖЕНИЕ. В СЛУЧАЕ ПРОБЛЕМ С СИГНАЛОМ ПРОГРЕССИВНОЙ РАЗВЕРТКИ 525 ИЛИ 625 РЕКОМЕНДУЕТСЯ ПЕРЕКЛЮЧИТЬ КАБЕЛЬ НА ВЫХОД «СТАНДАРТНАЯ ЧЕТКОСТЬ». ПРИ ВОЗНИКНОВЕНИИ ВОПРОСОВ, СВЯЗАННЫХ С

СОВМЕСТИМОСТЬЮ ТЕЛЕВИЗОРОВ С ДАННОЙ МОДЕЛЬЮ И РАЗВЕРТКОЙ 525p И 625p, ОБРАЩАЙТЕСЬ В НАШ ЦЕНТР ОБСЛУЖИВАНИЯ КЛИЕНТОВ.

Для того чтобы диски могли воспроизводиться на проигрывателях LG, необходимо установить вариант [Mastered] при форматировании перезаписываемых дисков. При выборе варианта Live File System последующее воспроизведение на проигрывателях LG невозможно.

(Mastered /Файловая система LFS: система форматирования дисков для Windows Vista)

#### **Утилизация старого оборудования**

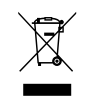

- 1. Символ перечеркнутого мусорного бака свидетельствует о том, что изделие подпадает под действе Европейской Директивы 2002/96/EC.
- 2. Все электрические и электронные изделия должны быть утилизированы отдельно от бытовых отходов через специальные пункты сбора, обозначенные властями.
- 3. Правильная утилизация старого оборудования предотвратит возможное отрицательное воздействие на окружающую среду и здоровье человека.
- 4. Более подробную информацию об утилизации старого оборудования можно получить в городской администрации, службе по утилизации отходов или магазине, где было куплено изделие.

Начало операций

Hayano onepauwi

**1**

# **Содержание**

#### **1 Начало операций**

- 2 Информация по технике безопасности
- 6 Уникальные характеристики
- 6 Аксессуары
- 6 Введение
- 6 Тип проигрываемых дисков
- 6 Появление символа  $\Theta$
- 7 Символы, используемые в данном руководстве
- 7 Региональные коды
- 7 Воспроизводимые файлы
- 7 Требования к музыкальным файлам MP3/ WMA
- 7 Совместимые USB-устройства
- 8 Требования к USB-устройствам
- 8 Требования к фото-файлам
- 8 Требования к файлам DivX
- 9 Пульт управления
- 11 Задняя панель
- 12 Передняя панель

#### **2 Подключение**

- 14 Подключение к динамикам
- 14 Подсоединение колонок к устройству
- 14 Подключение антенны
- 15 Подключение к телевизору
- 15 Подключение видео
- 16 Компонентное подключение видео
- 16 Подключение дополнительного оборудования
- 16 Подключение через AUX-ВХОД
- 17 Подключение USB
- 17 Настройки в меню Setup
- 17 Языковые настройки в экранном меню при первом включении опция
- 18 Вызов и выход из меню настроек
- 18 Язык
- 19 Экран
- 19 Аудио
- 20 Блокиpовка (родительский контроль)
- 21 Другое

#### **3 Работа**

- 22 Основные действия
- 22 Операции с диском /USB
- 23 Другие действия
- 23 Вызов на экран информации о диске
- 23 Вызов меню DVD
- 23 Вызов проекта DVD
- 23 Выбор языка субтитров
- 23 Воспроизведение с повышенной скоростью
- 24 Воспроизведение с определенного момента
- 24 Сохранение последнего эпизода
- 24 Смена кодировки при неправильном отображении субтитров DivX® - опция
- 24 Задание программы
- 24 Просмотр файлов ИЗОБРАЖЕНИЙ
- 25 Просмотр фото в режиме слайд-
- шоу
- 25 Установка времени
- 25 Использование плеера в качестве будильника
- 26 Настройка таймера отключения
- 26 Затемнение
- 26 DEMO
- 26 Временное отключение звука
- 26 Экранная заставка
- 26 Выбор системы вещания опция
- 26 Отображение информации о файле (ID3-тег)
- 27 Воспроизведение в режиме AUTO DJ
- 27 Использование микрофона
- 27 Подавление голоса
- 28 Работа с радио
- 28 Прослушивание радио
- 28 Программирование радиостанций
- 28 Удаление сохраненных радиостанций
- 28 Улучшение качества приема в FMдиапазоне
- 29 Настройка звука
- 29 Выбор режима объемного
- 29 Настройка эквалайзера
- 30 Дополнительные возможности
- 30 Прослушивание музыки с портативного устройства
- 30 Запись на USB
- 31 Основное проигрывание караоке
- 33 Воспроизведение МЕНЮ караоке

### **4 Устранение неисправностей**

34 Устранение неисправностей

### **5 Приложение**

- 35 Технические параметры
- 37 Техническое обслуживание
- 37 Доставка устройства
- 37 О дисках
- 37 Торговые марки и лицензии
- 38 Языковые коды
- 39 Региональные коды

**3**

**4**

**1**

# **Уникальные характеристики**

### **Прямая запись на USB-носители**

Записывайте музыку на USB-устройство.

### **AUTO DJ**

Функция Auto DJ накладывает начало песни на окончание предыдущей, обеспечивая непрерывность воспроизведения.

# **Аксессуары**

Пожалуйста, проверьте поставленные аксессуары и ознакомьтесь с ними.

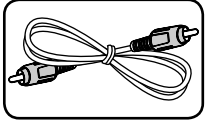

Видеокабель (1) FM антенна (1)

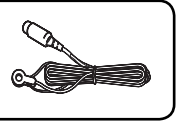

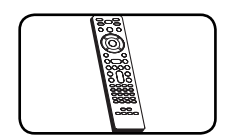

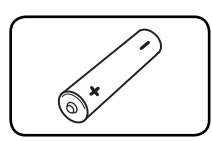

Пульт дистанционного батарейка (1) управления (1)

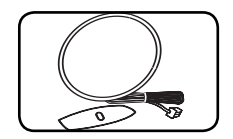

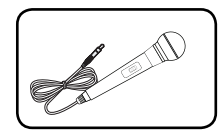

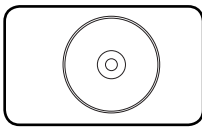

AM антенна (1) Диск караоке (1)

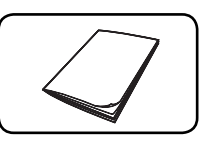

Микрофон (1) Сборник песен (1)

# **Введение**

 $\overline{a}$ 

### **Тип проигрываемых дисков**

Устройство воспроизводит диски DVD±R/RW и CD-R/RW, содержащие аудио-книги, файлы DivX, MP3, WMA и (или) JPEG. Некоторые виды дисков (DVD±RW/DVD±R или CD-RW/ CD-R) не могут быть воспроизведены на этом проигрывателе в силу качества записи, состояния диска, характеристик записывающего устройства и программы для записи.

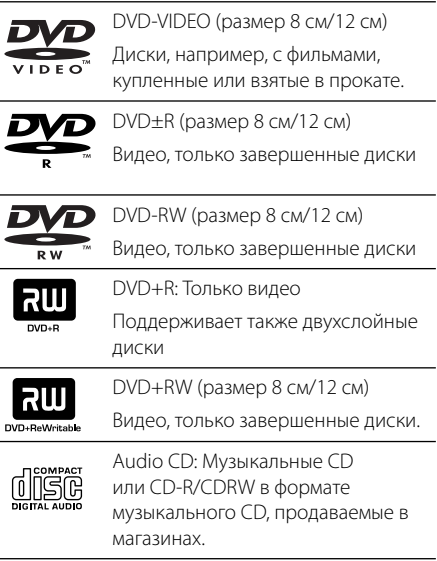

### **Появление символа** &

«&» может появиться на экране телевизора в ходе работы. Он означает, что функция, описанная в руководстве пользователя, недоступна на данном диске.

### **Символы, используемые в данном руководстве**

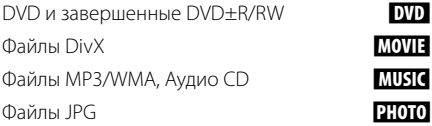

### **Региональные коды**

Данное устройство имеет региональный код, напечатанный на его задней стенке. Устройство может воспроизводить DVD, имеющий код, совпадающий с кодом на задней стенке устройства, или пометку «ALL».

- На упаковке большинства DVD имеется изображение глобуса с одним или несколькими числами. Это число должно совпадать с региональным кодом устройства. В противном случае воспроизведение диска невозможно.
- Если региональный код DVD отличается от кода устройства, на экране телевизора появится сообщение «Check Regional Code» («Проверьте региональный код»).

### , ПРИМЕЧАНИЕ

Содержит информацию об особенностях работы и рабочих характеристиках.

### , Совет

Содержит рекомендации и советы по правильному использованию.

#### $\sqrt{N}$ ) внимание

Предупреждает о возможном повреждении при неправильном использовании.

# **Воспроизводимые файлы**

### **Требования к музыкальным файлам MP3/ WMA**

С устройством совместимы следующие файлы MP3/ WMA:

- Частота дискретизации: 32 до 48 кГц (MP3), от 32 до 48 кГц (WMA)
- Скорость передачи данных (битрейт): 32 до 320 кбит/с (MP3), 40 до 192 кбит/с (WMA)
- Максимальное количество файлов: до 999
- Расширение файлов «.mp3»/ «.wma»
- Файловый формат CD-ROM: ISO9660/ JOLIET
- Рекомендуем использовать программу Easy-CD Creator, создающую файловую систему стандарта ISO 9660.

### **Совместимые USBустройства**

- МР3-плееры, MP3-флэш-плееры.
- Флэш-накопители USB. Устройства, поддерживающие USB 2.0 или USB 1.1.
- Проигрыватель может не поддерживать некоторые типы USB-устройств.

**1**

### **Требования к USBустройствам**

- Не поддерживаются устройства, требующие дополнительную установку программ при подключении к компьютеру.
- Не вынимать USB-устройство во время его работы.
- Чем больше емкость USB-устройства, тем больше времени займет поиск.
- Выполняйте резервное копирование данных во избежание их потери.
- USB-устройство не определяется при использовании USB-удлинителя или USBконцентратора.
- Файловая система NTFS не поддерживается. (Поддерживается файловая система FAT(16/32)).
- Количество поддерживаемых файлов: не более 1 000.
- Внешние жесткие диски, картридеры, блокируемые устройства, или USB-устройства с жестким диском не поддерживаются.
- Подключение устройства к ПК через USBпорт невозможно. Устройство не может использоваться в качестве хранилища информации.

### **Требования к фотофайлам**

На данному устройстве возможно просматривать файлы с фотографиями, соответствующие следующим показателям:

- Максимальный размер: Стандартное разрешение: 5120 x 3840 JPEG-файлы с прогрессивной разверткой: 2048 x1536
- Максимальное количество файлов: ло 999
- Некоторые диски могут не воспроизводиться из-за другого формата записи или состояния диска.
- Расширение файлов «.jpg»
- Файловый формат CD-ROM: ISO9660 LEVEL 1/JOLIET

## **Требования к файлам DivX**

С устройством совместимы следующие файлы DivX:

- Разрешение: 800 х 600 (Ш х В) пикселей
- Имя файла субтитров DivX не должно превышать 45 знаков.
- y Если файл DivX не может отобразить код, на экране появляется знак « \_ ».
- Частота кадров: менее 30 кадров в секунду
- Если аудио и видео-потоки записанного файла не чередуются, выводится или изображение, или звук.
- y Воспроизводимые файлы DivX: «.avi», «.mpg», «.mpeg», «.divx»
- Воспроизводимые форматы субтитров: SubRip (\*.srt/ \*.txt), SAMI (\*.smi), SubStation Alpha (\*.ssa/ \*.txt), MicroDVD (\*.sub/ \*.txt), SubViewer 2.0 (\*.sub/ \*.txt), Vobsub (\*.sub)
- Воспроизводимые форматы кодеков: «DIVX3.xx», «DIVX4.xx», «DIVX5.xx», «MP4V3», «3IVX».
- Воспроизводимые форматы MP3: «AC3», «PCM», «MP3», «WMA».
- Частота дискретизации: 32 до 48 кГц (MP3), 32 до 48 кГц (WMA)
- Скорость передачи: 32 до 320 кбит/с (MP3), 40 до 192 кбит/с (WMA)
- Устройство не поддерживает диски, записанные в системе LFS.
- Если имя файла с фильмом отличается от имени файла с субтитрами, во время проигрывания в формате DivX, субтитры могут не отображаться.
- Проигрывание файла DivX отличающегося от спецификаций DivX, может производиться неправильно.

#### **Начало операций 9**

# **Пульт управления**

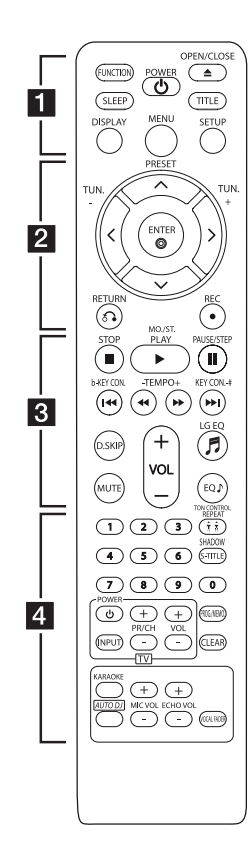

#### **Установка элементов питания**

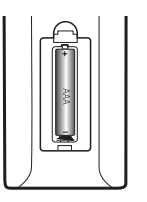

Снимите крышку отсека для батарей на задней части пульта дистанционного управления и вставьте одну батарею (размера AAA), соблюдая полярность  $\bigoplus$  и  $\bigoplus$ .

#### • • • • • • **Fi** • • • • •

**FUNCTION** : Выбирает функцию меню соответствующую источнику входящего сигнала

**SLEEP** : Установка времени выключения системы. (Светорегулятор: яркость дисплея уменьшается наполовину)

**POWER ((<sup>1</sup>))**: Включение и выключение устройства.

**OPEN/CLOSE (**B**)** : Открытие или закрытие лотка диска.

**TITLE** : Если у диска есть меню, его заголовки выводятся на экран. В противном случае меню не появляется.

**DISPLAY** : Доступ к экранному меню.

**MENU** : Доступ к меню DVD.

**SETUP** : Доступ к меню настройки и выход из него.

• • • • • • **2** • • • • • **PRESET (** $\Lambda$  **/ V)** : Выбор радиостанции.

**TUN. -/+(**A/D**)** : Настройка нужной радиостанции.

 $\Lambda/V$ / $\lt$ / $>$  (вверх/вниз/ влево/вправо): Используется для перемещения по экранным меню.

**ENTER (**b**)** : Подтверждение выбора пункта меню.

**RETURN (**x**)** : Возврат в меню. **REC** (●) : Запись.

#### • • • • • • **8** • • • • •

**STOP** (■) : Остановка воспроизведения или записи.

**PLAY (▶)**, **MO./ST.** : Воспроизведение. Выбор Моно/Стерео.

**PAUSE/STEP (**M**)** : Приостанавливает проигрывание.

**KEY CON.(b/#):** Вы можете выбрать тональность, которая больше подходит Вашему голосу в формате КАРАОКЕ.

**TEMPO (-/+):** Эта функция позволяет Вам проигрывать музыку с более быстрой или медленной скоростью в формате КАРАОКЕ.

**(SKIP)**  $\left|\frac{d}{d}\right|$  **/**  $\left|\right|$  **: Переход к** следующему или предыдущему разделу/треку/файлу.

**(SCAN)** c/v : Поиск в предыдущем или следующем.

**D.SKIP** : Выбор диска.

**MUTE** : Без звука.

**VOL (+/-)** (Громкость) : Настройка громкости.

**EQ (**\$**)** : Выбор предустановленной настройки звучания.

**LG EQ (**9**)** : Вы можете выбрать эффекты Естественного или Локально-Специализированного эквалайзера

#### **10 Начало операций**

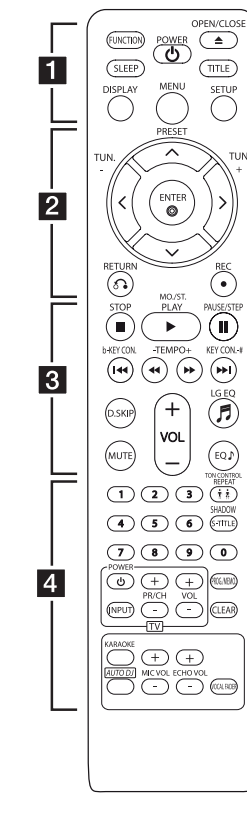

• • • • • • <mark>4</mark> • • • • •

**Цифровые кнопки от 0 до 9. :** Выбор из цифрового списка в меню.

**TONE CONTROL** : Настройка тональности под женский или мужской голос в режиме караоке.

**SHADOW** : Он будет выделен от Выделение фоном.

**REPEAT** : Выбор режима воспроизведения.

**S-TITLE** : Повторным нажатием кнопки **S-TITLE** во время воспроизведения задается желаемый язык субтитров.

#### **Кнопки управления**

**телевизором :** Управление телевизором. (Только для телевизоров LG)

#### **Управление телевизором**

Управление уровнем звука, источником сигнала, питанием. Включение и выключение телевизора выполняется многократным нажатием кнопки PR/CH (+/–) и удерживанием кнопки POWER (TV).

**PROG./MEMO.** : Вход в программное меню.

**CLEAR** : Перемещение номера трека в Запрограммированный список.

**KARAOKE** : Переход из режима DVD в режим караоке.

**AUTO DJ** : Выбор режима AUTO DJ.

**MIC VOL (+/ - )** : Кнопка отсутствует.

**ECHO VOL (+/ - )** : Регулировка громкости микрофонов.

**VOCAL FADER** : Позволяет подавлять вокальную дорожку в треке.

**1** Начало операций Начало операций

# **Задняя панель**

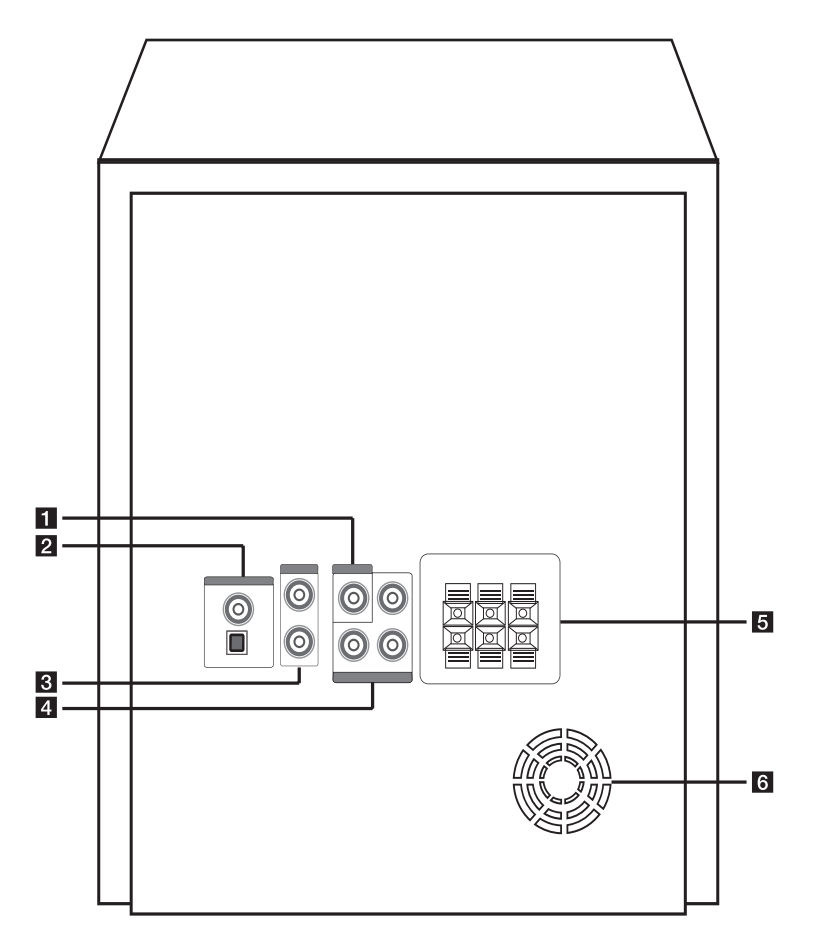

**Вход VIDEO OUT** 

- **2** Антенна (FM, AM)
- **<u></u>** Вход AUX IN
- d **Выходной разъем компонентного видеовыхода (прогрессивная развертка)**
- **Разъем для колонок**
- **6** Охлаждающий вентилятор

# **Передняя панель**

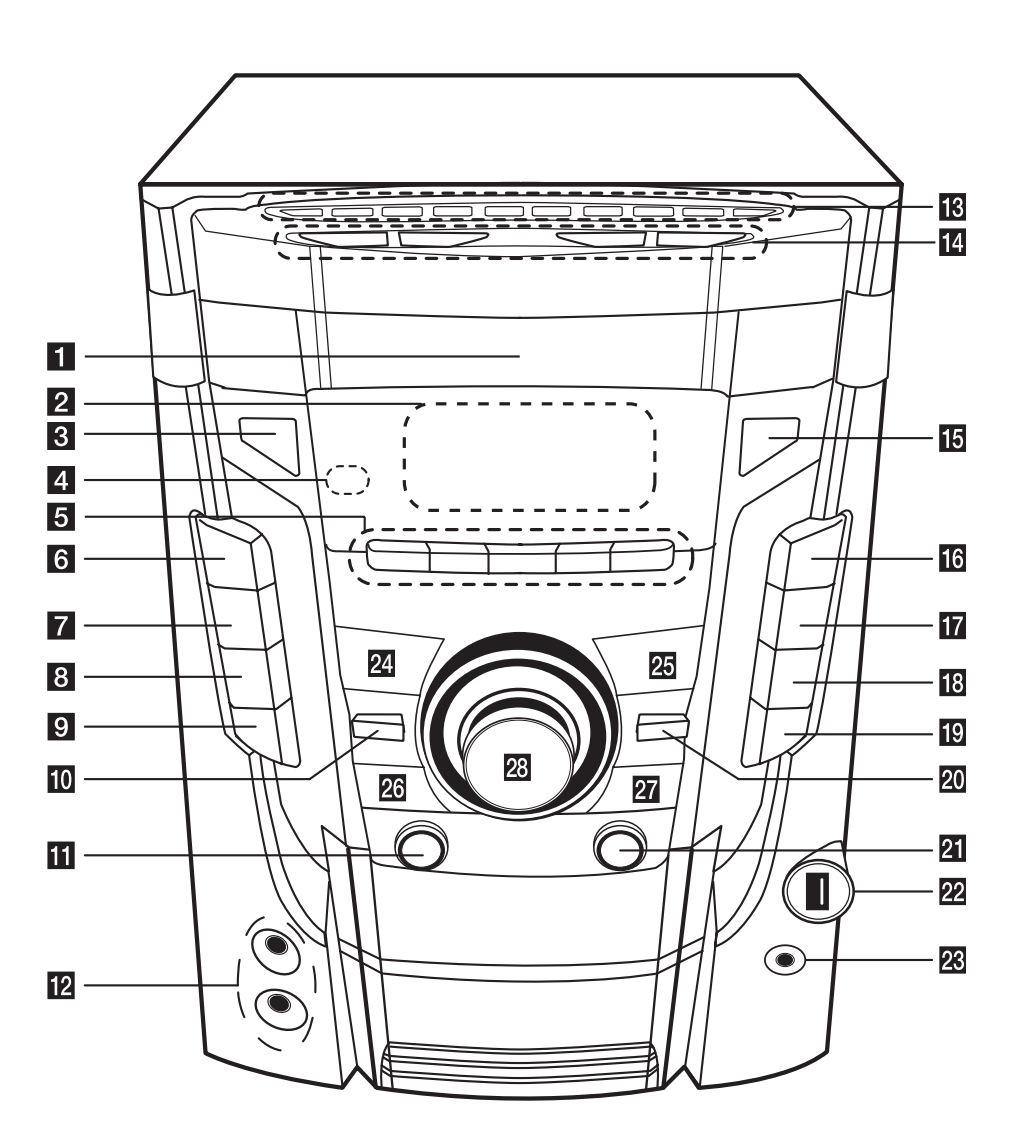

#### **CD/DVD/KARAOKE** Выбор функции DVD/CD или караоке. Выбор функции USB. Выбор функции AUX.  $\blacksquare$  **ECHO VOL.**  $(\Lambda / V)$ Настройка громкости эха. **MIC VOL.**  $($   $\wedge$   $/$  V) Настройка громкости микрофона. **TH** OPEN/CLOSE **16** SLEEP Установка времени выключения системы. (Светорегулятор: яркость дисплея уменьшается наполовину) **TR** CLOCK Установка и контроль времени. **RB** TIMER Использование плеера в качестве будильника. **ID** DISC SKIP Выбор нужного CD диска. **20 STOP 21** R (Запись) Запись. **22 Порт USB R**  $\Omega$  Разъем для подключения наушников Внимание! Избыточное звуковое давление в наушниках можеть вызвать потерю слуха. **24** PRESET -- выбор предустановленных значений **图 PRESET - >** - воспроизведение CD

- выбор предустановленных значений

#### 26 27 **I << /> />>I**, TUNING (-/+)

- Поиск вперед/назад. - Пропуск с переходом к предыдущей
- записи/файлу.
- Выбор радисотанции.

#### **28** Ручка громкости

Настройка громкости.

#### **6** Лоток для дисков

#### **2** Дисплей

**R** (<sup>1</sup>)/ (Включение/ выключения **напряжения питания)**

#### d **Датчик дистанционного управления**

#### **E** DEMO

Выбор функции DEMO.

**USB**

**AUX**

**TUNER**

Выбор функции TUNER.

#### f **EQ**

Выбор предустановленной настройки звучания.

#### **Z** LG EQ

Пользователь может выбрать эффект эквалайзера Natural (Естественный) или Local Specialization (Локально специализированный) с помощью кнопки «LG EQ».

#### **R** USER EQ

Контроль диапазона звучания.

#### **E** BASS BLAST

Усиление высоких частот, низких частот и объемного эффекта.

#### **MP3 OPT.**

Функция оптимизирована под воспроизведение сжатых файлов MP3. Повышает качество воспроизведения высоких частот.

#### **10** SET/CD **II**

Приостановка воспроизведения или подтверждение настроек.

#### k **AUTO DJ**

Выбор режима AUTO DJ.

#### **12** MIC 1.2

**В Цифровые кнопки 0-9** : выбор пронумерованных опций меню. **1**

# **Подключение к динамикам**

### **Подсоединение колонок к устройству**

Поочередно нажмите на пластиковые штырьки, чтобы открыть соединительные разъемы устройства и вставить в них кабель. После установки кабеля отпускайте штырек.

Присоедините черный конец каждого провода к входу, обозначенному - (минус), а другой конец – к входу, обозначенному + (плюс).

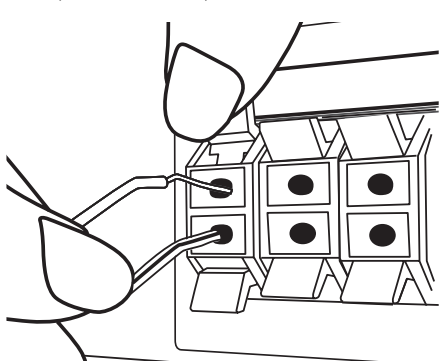

#### >ВНИМАНИЕ

• Проследите, чтобы дети не засовывали руки или посторонние предметы в \*воздуховод колонок.

\*Воздуховод колонок – отверстие в корпусе колонки, придающее более объемное звучание басам.

• Динамики содержат магниты, которые могут вызывать искажение цвета на экране телевизора или монитора. Устанавливайте динамики в стороне от телевизора или монитора.

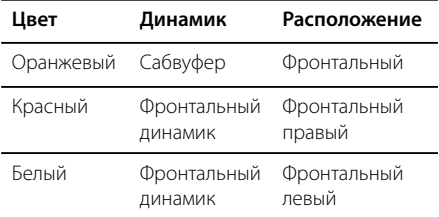

# **Подключение антенны**

Для прослушивания радио подключите FM/ AM антенну, поставленную в комплекте.

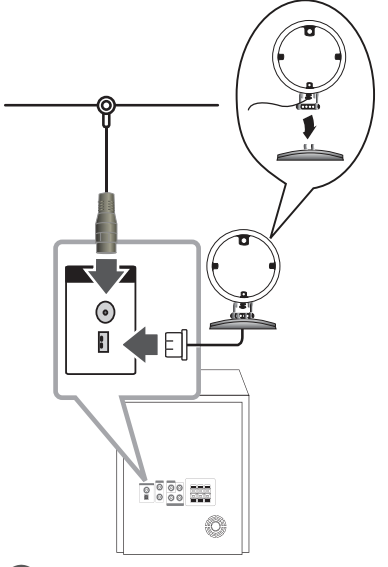

### , ПРИМЕЧАНИЕ

- Чтобы избежать приема шумов, не устанавливайте контурную АМ антенну близко к устройство-ресиверу и другим элементам системы.
- Слелите, чтобы проволочная FM антенна была полностью расправлена. После подключения располагайте проволочную FM антенну максимально горизонтально.

# **Подключение к телевизору**

Используйте одно из соединений – в соответствии с возможностями своего оборудования.

#### , ПРИМЕЧАНИЕ

- Плейер предусматривает несколько типов разъемов для различных телевизоров и прочего оборудования. Выберите один из типов подключений, описанных в этой инструкции.
- Чтобы найти оптимальный тип подключения, пожалуйста, читайте инструкции к своему телевизору, стереосистеме или другому оборудованию.
- Убедитесь, что проигрыватель подключен к телевизору напрямую. Настройте телевизор на соответствующий видеоисточник.
- Не подключайте данный проигрыватель к видеомагнитофону. При копировании изображение может искажаться.

### **Подключение видео**

Соедините выход VIDEO OUT устройства и видеовход телевизора видеокабелем.

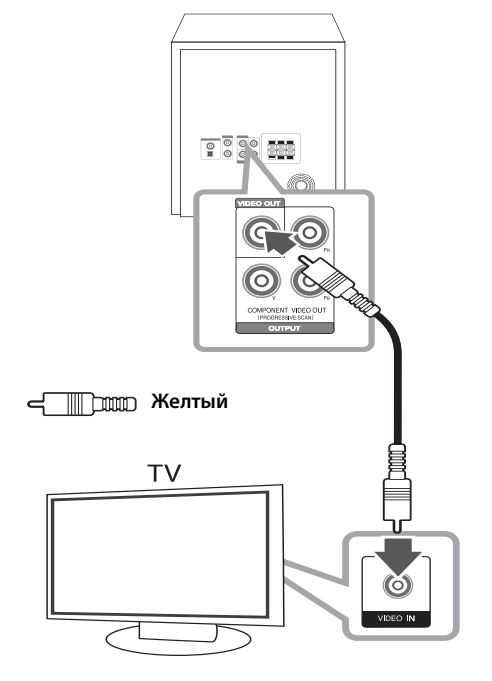

### **Компонентное подключение видео**

Соедините гнёзда выхода компонентного видеосигнала на домашнем кинотеатре с соответствующим гнёздами входа на телевизоре используя комплектующие кабели. Теперь звук выводится на колонки системы.

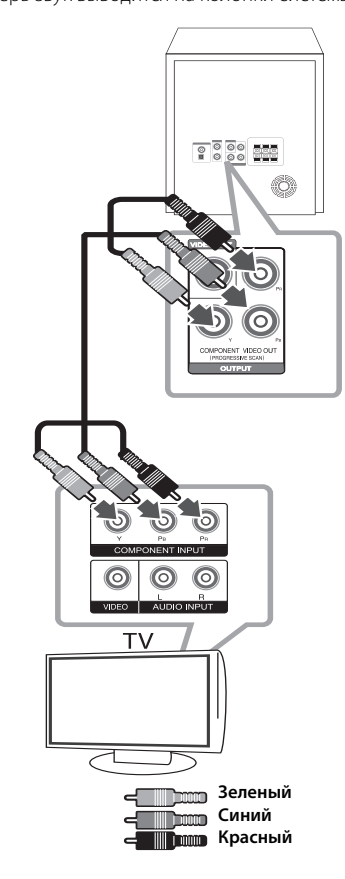

Если Ваш телевизор поддерживает режим прогрессивной развертки, следует использовать указанные выходы для подключения проигрывателя, затем включить режим [Экран] в экранном меню, задав значение [Вкл] (см. стр. 19)

, ПРИМЕЧАНИЕ

# **Подключение дополнительного оборудования**

### **Подключение через AUX-ВХОД**

Соедините выход дополнительного оборудования с AUX (L/R) IN.

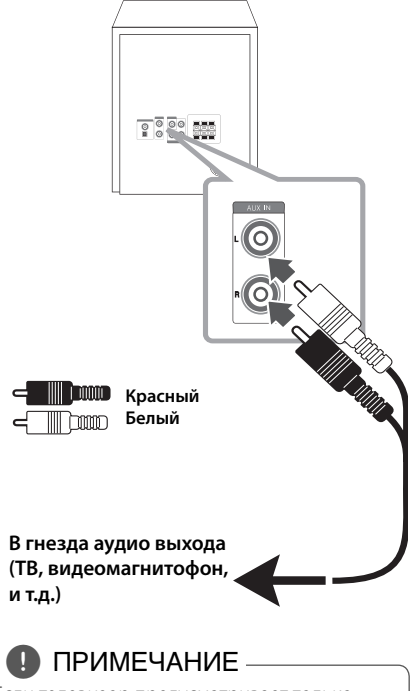

Если телевизор предусматривает только один аудиовход (моно), то подключите его к левому (белому) аудио-разъему устройства.

### **Подключение USB**

Соедините USB порт носителя (МР3 плейера и т.п.) с USB портом на передней панели устройства.

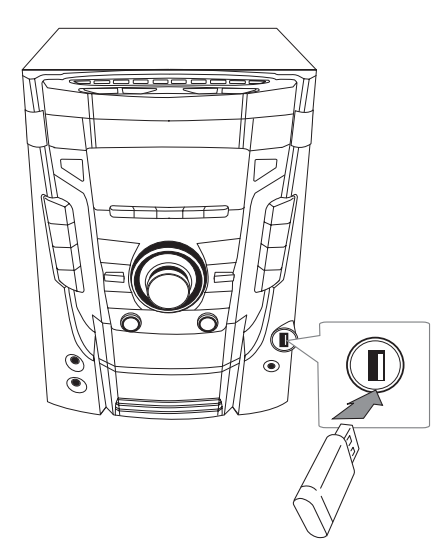

### , ПРИМЕЧАНИЕ

Извлечение устройства USB из устройства

- 1. Выберите другой режим или дважды нажмите кнопку **STOP** ( $\blacksquare$ ) на строке.
- 2. Извлеките устройство USB из устройства.

# **Настройки в меню Setup**

Меню Setup (настройки) предназначено для регулировки настроек, в частности, изображения и звука.

Среди прочего можно выбрать язык субтитров и меню Setup. Подробная информация по каждому пункту меню Setup.

### **Языковые настройки в экранном меню при первом включении - опция**

При использовании этого устройства в первый раз, на экране Вашего ТВ появляется меню настройки исходного языка. Вы должны завершить выбор исходного языка до использования устройства. По умолчанию в качестве исходного языка будет выбран английский язык.

- 1. Чтобы включить устройство, нажмите **POWER (** $\bigcirc$ **).** На экране появится меню настройки языка.
- 2. Выберите язык с помощью  $\Lambda/V/C/$ нажмите **ENTER (**b**)**. Появится меню подтверждения.
- 3. Чтобы завершить настройку языка, выберите [Enter] с помощью A/D и нажмите **ENTER (**b**)**.

### **Вызов и выход из меню настроек**

- 1. Нажмите **FUNCTION**, чтобы выбрать функцию DVD/CD или USB.
- 2. Нажмите **SETUP**. Отобразится меню [SETUP].
- 3. Чтобы выйти из меню [SETUP], нажмите кнопки **SETUP** или **RETURN (**x**)**.

#### **Справочное меню для установки**

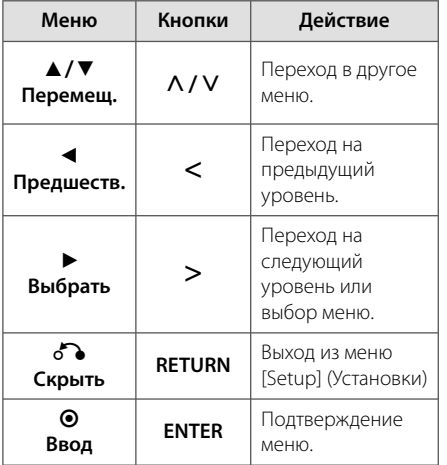

### **Язык**

#### **Языковое Меню**

Выберите язык для меню Setup (Настройка) и экранного меню.

#### **Аудио диск / Титры на диске/ Меню диска**

Выберите язык воспроизведения аудиодорожки, язык субтитров и язык главного меню диска.

#### **[Оригинальный]**

Так обозначается исходный язык, использованный при записи диска.

#### **[Другой]**

Для смены языка с помощью цифровых кнопок и кнопки **ENTER (**b**)** введите четырехзначный числовой код из списка языков на странице 38. При неправильном вводе кода нажмите **CLEAR**.

#### **[Выкл (для субтитров)]**

Выключите Субтитры.

### **Экран**

#### **Формат ТВ**

Выберите формат экрана исходя из формы экрана телевизора.

#### **[4:3]**

Выберите данный вариант в случае подключения стандартного телевизора с экраном 4:3.

#### **[16:9]**

Выберите данный вариант в случае подключения широформатного телевизора с экраном 16:9.

#### **Режимы дисплея**

Режим отображения применяется только для формата экрана 4:3.

#### **[Конверт]**

Широкоэкранное изображение с черной полосой сверху и снизу.

#### **[Полноэкранный]**

Заполнение экрана 4:3 с обрезкой изображения при необходимости.

#### **Прогрессивная (для компонентного подключения видео)**

Определяет поступление последовательного сигнала через выход COMPONENT VIDEO(PROGRESSIVE SCAN) OUT выход. Если ваш телевизор принимает сигналы в формате прогрессивной развертки, выберите [Вкл] и получите точную цветопередачу и высококачественное изображение. Если ваш телевизор не принимает сигнал в формате прогрессивной развертки, выберите [Выкл]. Если вы включили [Вкл] режим прогрессивной разверстки по ошибке, то настройку необходимо сбросить. Извлеките из устройства диск. Затем нажмите и 5 секунд удерживайте кнопку **STOP** ( $\blacksquare$ ). Видеовыход переключится на стандартные настройки, и появится изображение.

### **Аудио**

#### **2.1 установки**

Выполните следующие настройки для встроенного 2.1-канального декодера объемного звука.

- 1. Нажмите **SETUP**.
- 2. С помощью кнопок  $\Lambda/V$  выберите меню AUDIO и нажмите $\geq$ .
- 3. Выберите меню настройки колонок [Настр. колонок 2.1] с помощью кнопок  $\Lambda$  / V и нажмите **ENTER (**b**)**.

#### 4. Нажмите **ENTER (**b**)**.

Отобразятся настройки колонок [Настр. кoлонок 2.1].

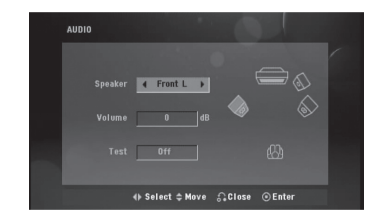

- 5. Выберите нужную колонку с помощью кнопок  $\langle$ / $\rangle$ .
- 6. Выполните настройку с помощью кнопок  $\Lambda/V/2/$
- 7. Чтобы подтвердить выбор, нажмите **ENTER (**b**)**. Вернитесь в предыдущее меню.

#### **Выбор колонки**

Выберите колонку, которую хотите настроить.

**Громкость** – Для регулировки громкости выбранной колонки нажмите  $\lt/$ ).

**Тест** – Для проверки сигнала от каждой колонки нажмите </>  $\leq$  />. Отрегулируйте громкость так, чтобы она совпадала с громкостью сигнала проверки, сохраненной в системе.

#### **DRC (Контроль динамического диапазона)**

Сделайте звук более четким при малой громкости (только для Dolby Digital). Для включения этого эффекта выберите [Вкл].

#### **Голос**

Для объединения каналов караоке и обычных стереоканалов выберите [Вкл].

Функция доступна только для многоканальных DVD с записью караоке.

### **Блокиpовка (родительский контроль)**

#### **Настройка регионального кода при первом включении**

При первом использовании этой функции необходимо ввести код местности.

- 1. Выберите меню блокировки [Блокиpовка] и нажмите D.
- 2. Нажмите $\geq$ .

Для доступа к вариантам блокировки [Блокиpовка] необходимо ввести созданный вами пароль. Введите пароль и нажмите **ENTER (**b**)**. Снова введите пароль и подтвердите его, нажав **ENTER (**b**)**. Если перед нажатием **ENTER (**b**)** вы ошиблись, нажмите **CLEAR**.

- 3. Выберите первый символ с помощью кнопок  $\Lambda/V$ .
- 4. Нажмите > и выберите следующий символ с помощью кнопок  $\Lambda/V$ .
- 5. Для подтверждения указанного кода местности нажмите **ENTER (**b**)**.

#### **Рейтинг**

Блокирует воспроизведение DVD с оценкой в зависимости от их содержания. Не все диски имеют оценку.

- 1. В меню блокировка [Блокиpовка] выберите пункт оценка [Рейтинг] и нажмите >.
- 2. Введите пароль и нажмите **ENTER (**b**)**.
- 3. С помощью кнопок  $\Lambda/V$  выберите оценку от 1 до 8.

#### **[Рейтинг 1-8]**

Рейтинг (1) предусматривает самые большие ограничения, а рейтинг (8) – самые маленькие.

#### **[Открыть]**

При выборе разблокировки Unlock функция родительского контроля отключается, и диски воспроизводятся полностью.

4. Для подтверждения выбранной оценки нажмите **ENTER (**b**)**.

#### **Пароль**

Позволяет ввести или изменить пароль.

- 1. Выберите пункт пароль [Пароль] в меню блокировки [Блокиpовка] и нажмите D.
- 2. Введите пароль и нажмите **ENTER (**b**)**.

 Для изменения пароля выделите пункт [Изменить] и нажмите **ENTER (**b**)**. Введите пароль и нажмите **ENTER (**b**)**. Повторите пароль и подтвердите его, нажав **ENTER (**b**)**.

3. Для выхода из меню нажмите **SETUP**.

### , ПРИМЕЧАНИЕ

Если вы забыли пароль, его можно удалить следующим образом:

1. Вызовите меню настройки, нажав **SETUP**.

2. Введите 6-значное число «210499» и нажмите **ENTER (**b**)**. Пароль удален.

#### **Региональный код**

Введите код страны, по стандартам которой производилась оценка диска, из списка на странице 39.

- 1. Выберите код местности [Региональный код] в меню блокировки [Блокиpовка] и нажмите  $>$ .
- 2. Введите пароль и нажмите **ENTER (**b**)**.
- 3. Выберите первый символ с помощью кнопок  $\Lambda/V$
- 4. Нажмите > и выберите следующий символ с помощью кнопок  $\Lambda/V$ .
- 5. Для подтверждения выбранного кода местности нажмите **ENTER (**b**)**.

## **Другое**

### **DivX(R) Регистрация**

О ВИДЕО ФОРМАТЕ DIVX: DivX® - цифровой видео-формат, разработанный компанией DivX,Inc. Это официальная сертифицированная версия DivX, которая проигрывает видео в формате DivX. Для более подробной информации и получения программных средств, чтобы конвертировать файлы в формат DivX посетите сайт www.divx.com.

О ВИДЕО ПО ЗАПРОСУ DIVX: Для проигрывания видео по запросу сертифицированное устройство DivX должно быть зарегистрировано надлежащим образом. Для получения регистрационного кода, найдите раздел видео по запросу DivX в меню настройки устройства. Введите код на сайте vod.divx.com, чтобы завершить процесс регистрации, а также узнать больше о видео по запросу DivX.

### , ПРИМЕЧАНИЕ

Все видео, закачанные с помощью DivX® VOD, можно воспроизводить только на данном устройстве.

### **Полукараоке**

По окончании раздела/произведения/трека данная функция показывает набранные баллы, сопровождаемые звуком фанфар.

#### **[Вкл]**

По окончании пения на экране появляются баллы.

#### **[Выкл]**

Баллы и звук фанфар отключены.

### ,ПРИМЕЧАНИЕ

- Для данной функции можно использовать диски DVD и DVD для караоке с двумя и более дорожками.
- •Если во время просмотра фильмов при переходе к следующему разделу появляются баллы или фанфары, отключите (off ) функцию полукараоке в меню настроек SETUP или отсоедините микрофон.
- Данная функция активна в режиме DVD/CD.
- y Функция Полукараоке доступна только при подключенном микрофоне.

#### **SSR (Счет в режиме реального времени)**

Эта функция отображает счет в режиме реального времени, проверяя интервал и ритм во время исполнения песни. Функция работает только в режиме караоке.

#### **[Вкл]**

Score bar shows levels while checking the interval and beat.

#### [**Выкл]**

Score bar are not display on the screen.

**2**

<sup>-</sup> Эта функция не поддерживается в режиме Semi karaoke.

# **Основные действия**

### **Операции с диском /USB**

- 1. Вставьте диск, используя кнопки **Лоток для дисков**, или подсоедините USB- устройство к USB-порту.
- 2. Нажмите **FUNCTION** и выберите функцию **DVD/CD** или **USB**.
- 3. С помощью A/V/</> выберите файл (или дорожку/проект) для воспроизведения.

### , ПРИМЕЧАНИЕ

- При воспроизведении файлов DivX, MP3/ WMA и JPEG, размещенных на одном диске или USB-накопителе, у пользователя есть возможность выбрать нужный тип файлов для воспроизведения, нажав **MENU**.
- Большинство аудио CD, BD- и DVDдисков начинают воспроизводиться автоматически.
- Автоматически воспроизводятся только содержащиеся на диске или USBустройстве музыкальные файлы (если они не находятся в отдельной папке).

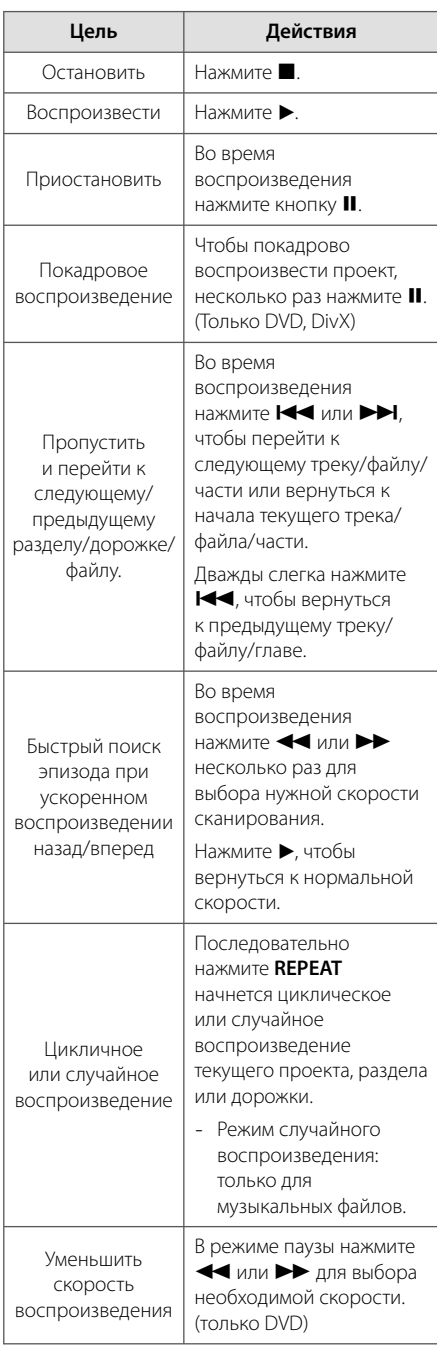

Работа **3**

# **Другие действия**

### **Вызов на экран информации о диске**

На экран можно вывести различную информацию о загруженном диске.

- 1. Для вызова различной информации о воспроизведении нажмите **DISPLAY**. Содержание такой информации варьируется в зависимости от типа диска и статуса воспроизведения.
- 2. Выбор пункта осуществляется нажатием W/S. Смена и выбор настроек выполняется кнопками  $\lt/$ ).

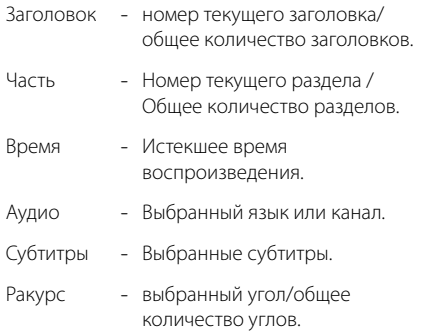

- 
- Звук Выбранный звуковой режим

#### , ПРИМЕЧАНИЕ

Если в течение нескольких секунд после этого не нажать какую-либо клавишу индикация на экране исчезнет.

### **Вызов меню DVD DVD**

Выбор меню для воспроизведения DVD с несколькими меню выполняется с помощью кнопки Menu.

- 1. Нажмите **MENU**. Отобразится меню диска.
- 2. Выберите нужное меню с помощью  $\Lambda/V/2/$
- 3. Для подтверждения нажмите **ENTER (**b**)**.

### **Вызов проекта DVD DVD**

Выбор проекта для воспроизведения DVD, содержащего несколько проектов (заголовков), выполняется с помощью кнопки Menu.

- 1. Нажмите **TITLE**. Появится заголовок диска.
- 2. Выберите меню с помощью кнопок  $\Lambda/V/\langle\!/$
- 3. Для подтверждения нажмите **ENTER (**b**)**.

### **Выбор языка субтитров** MOVIE DVD

Для выбора языка субтитров во время воспроизведения несколько раз нажмите на кнопку **S-TITLE**.

### **Воспроизведение с повышенной скоростью DVD**

Данная функция позволяет просматривать и прослушивать запись в полтора раза быстрее.

- 1. Для проигрывания с 1,5 ускорением, во время воспроизведения нажмите  $PLAY$  ( $\blacktriangleright$ ). На экране появится " $\blacktriangleright$ X1.5".
- 2. Чтобы выйти, снова нажмите **PLAY (**d**)**.

### **Воспроизведение с определенного момента MOVIE** DVD

Позволяет начать воспроизведение с любого момента файла или проекта.

- 1. Во время воспроизведения нажмите **DISPLAY**.
- 2. Выберите значок с часами с помощью  $\Lambda/V$ , и появится "--:--:--".
- 3. Введите нужное время начала: часы, минуты и секунды слева направо. Если вы неправильно ввели цифры, то для их удаления нажмите **CLEAR**. Затем введите правильные значения. Например, нужно найти эпизод, соответствующий 1 часу, 10 минутами и 20 секундам – с помощью цифровых кнопок введите «11020».
- 4. Для подтверждения нажмите **ENTER (**b**)**. Воспроизведение начнется с заданного момента.

# **Сохранение последнего эпизода**

#### **DVD**

Устройство запоминает последний эпизод с последнего просмотренного диска. Последний эпизод остается в памяти, даже если диск вынут из проигрывателя или проигрыватель выключен (в режиме ожидания) При загрузке диска с сохраненным эпизодом он автоматически восстанавливается из памяти.

### **Смена кодировки при неправильном отображении субтитров DivX® - опция**

#### **MOVIE**

При неправильном отображении субтитров при воспроизведении нажмите и удерживайте в течение 3 секунд кнопку **S-TITLE**. Затем нажмите **S-TITLE** для выбора другого языкового кода. Нажимайте до тех пор, пока субтитры не отобразятся правильно, затем нажмите **ENTER (**b**)**.

### **Задание программы MUSIC**

Вы можете задать собственный порядок воспроизведения треков на диске. Программа воспроизведения стирается после излечения диска.

- 1. Выберите нужную композицию, затем нажмите кнопку **PROG./MEMO.** либо нажмите "#" и кнопку **ENTER (**b**)**, чтобы добавить композицию к списку программ.
- 2. Чтобы добавить все композиции на диске, выберите " $\overline{U}$  $\overline{U}$  $\rightarrow$ ", а затем нажмите **ENTER (** $\odot$ **)**.
- 3. Выберите музыкальный файл из списка программ и нажмите кнопку **ENTER (**b**)**, чтобы начать запрограммированное воспроизведение.
- 4. Чтобы удалить музыкальный файл из списка программ, выберите нужный файл, затем нажмите кнопку **CLEAR** либо выберите значок **"Лт**" и нажмите кнопку **ENTER (©)**. Чтобы удалить всю музыку из списка программ, выберите "=", а затем нажмите **ENTER (**b**)**.

### **Просмотр файлов ИЗОБРАЖЕНИЙ**

#### **PHOTO**

Устройство позволяет воспроизводить диски с файлами изображений.

- 1. Нажмите **FUNCTION** и выберите функцию DVD/CD или USB.
- 2. Чтобы выбрать папку нажмите $\Lambda/V$ , затем нажмите **ENTER (**b**)**. Появится список файлов данной папки. Для перехода от списка файлов к списку предыдущего уровня выделите (рисунок)

с помощью кнопок  $\Lambda/V$  на пульте дистанционного управления  $\Xi$ ... и нажмите  $ENTER$   $(③)$ .

3. Для просмотра выбранного файла, с помощью W/S выделите его и нажмите **ENTER (**b**)** или **PLAY (**d**)**. Перейти к предыдущему меню (меню JPEG) во время просмотра файла можно путем нажатия кнопки **STOP (**Z**)**.

**3**

## **Просмотр фото в режиме слайд-шоу**

#### **PHOTO**

- 1. Выделите файл (не папку), с которого желаете начать показ слайдов.
- 2. Выделите Speed (скорость) с помощью W/S/A/D. Затем выберите нужную опцию (3s/ 5s/ 8s) с помощью  $\lt/$  и нажмите **ENTER (**b**)**.
- 3. С помощью  $\Lambda/V/C/$  выделите показ слайдов (Slide Show) и нажмите **ENTER (**b**)**.

#### **Справочное меню режима демонстрации кадров**

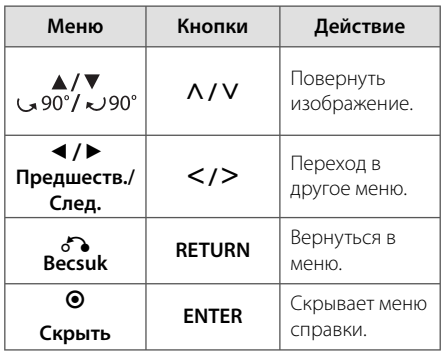

### **Установка времени**

- 1. Включите питание.
- 2. Нажмите и удерживайте в течение 2 секунд кнопку **CLOCK**.
- 3. Выберите нужную позицию клавишами  $K$ или  $H$ .
	- AM 12:00 (для 12-часового формата времени) или 0:00 (для 24-часового формата времени).
- 4. Чтобы подтвердить выбор, нажмите **SET/CD II.**
- 5. Выберите нужное меню с помощью  $K$ или  $H$
- 6. Нажмите **SET/CD** M.
- 7. Выберите нужное меню с помощью  $K$ или  $H$ .
- 8. Нажмите **SET/CD** M.

### **Использование плеера в качестве будильника**

- 1. Включите питание.
- 2. Нажмите кнопку **TIMER**. Каждая функция мигает.
- 3. Нажмите кнопку **SET/CD** M, когда появится функция, которую вы желаете использовать в качестве будильника.
- 4. Будет отображена надпись «ON TIME» (время включения). Здесь можно настроить время, в которое будет активирован будильник. С помощью кнопки **XX** или XI изменяются часы и минуты. Нажмите кнопку **SET/CD** M для сохранения.
- 5. Будет отображена надпись «OFF TIME» (время выключения). Здесь можно настроить время, в которое функция будет отключена.
- 6. С помощью кнопки **I<<** или >>I изменяются часы и минуты. Нажмите кнопку **SET/CD** M для сохранения.
- 7. Будет отображена громкость (VOL), с которой включится будильник. С помощью кнопки **I<< или >>I** настройте громкость. Нажмите кнопку **SET/CD** M для сохранения. Значок часов " $\Theta$ " указывает на то, что установлен будильник.
- 8. 2 раза нажмите кнопку **TIMER**. Вы можете видеть общую информацию системы.

#### , ПРИМЕЧАНИЕ

- При установленном времени время можно проверить даже при выключенном проигрывателе, нажав кнопку **CLOCK**.
- При установленном времени и будильнике можно проверить наличие значка будильника " $\Theta$ " даже при выключенном проигрывателе, нажав кнопку **CLOCK**.
- При установленном времени и будильнике можно проверить наличие значка будильника " $\mathbb{O}$ " и время будильника даже при выключенном проигрывателе, нажав кнопку **TIMER**. После этого данная функция будет выполняться каждый день.

### **Настройка таймера отключения**

Выберите время до отключения (от 10 до 180 минут) однократным или последовательным нажатием кнопки **SLEEP**.

Для отмены автоматического отключения, последовательно нажимайте **SLEEP** до появления "SLEEP 10", пока эта надпись отображается нажмите **SLEEP** еще раз.

, ПРИМЕЧАНИЕ

- y Вы можете узнать время, оставшееся до автоматического выключения.
- **Нажмите SLEEP**. На лисплее отобразится оставшееся время.
- Функция отключения будет выполняться после срабатывания диммера.

### **Затемнение**

Нажмите **SLEEP** один раз. Окно дисплея станет в два раза менее ярким. Для возврата к прежнему состоянию несколько раз нажмите **SLEEP**.

### **DEMO**

Нажмите один раз **DEMO**. при отключенном питании для вывода меню функции на экран.

### **Временное отключение звука**

Чтобы отключить звук устройства, нажмите **MUTE**.

Звук можно отключить, например, чтобы ответить на телефонный звонок, на экране появится индикация " $\mathbf{q}$   $\mathbf{X}$ ".

### **Экранная заставка**

Экранная заставка появляется спустя 5 минут после нажатия кнопки Стоп.

### **Выбор системы вещания опция**

Необходимо выбрать нужную систему вещания для телевизора. Если на экране появляется надпись «NO DISC» («ДИСК ОТСУТСТВУЕТ»), нажмите и удерживайте кнопку **PAUSE/STEP (**M**)** не менее 5 секунд. Выберите систему (AUTO/ PAL/ NTSC).

### **Отображение информации о файле (ID3-тег)**

При воспроизведении файла MP3, информация о котором записана в нем самом, Вы можете просмотреть эту информацию, нажав кнопку **DISPLAY**.

### **Воспроизведение в режиме AUTO DJ MUSIC**

Функция Auto DJ накладывает начало песни на окончание предыдущей, обеспечивая непрерывность воспроизведения. При этом происходит выравнивание громкости записей.

Несколько раз нажмите клавишу **AUTO DJ** на пульте ДУ или проигрывателе. При этом на дисплее надписи будут меняться в следующем порядке (AUTO DJ RANDOM) ->(AUTO DJ SEQUENTIAL) -> (AUTO DJ OFF).

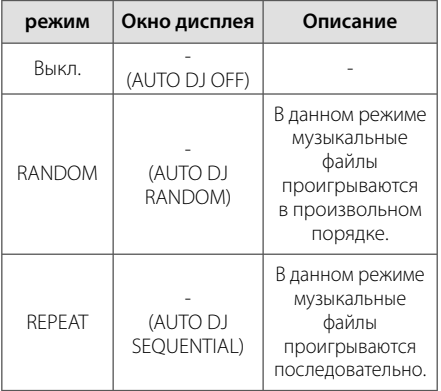

### , ПРИМЕЧАНИЕ

- Функции поиска нужного раздела трека, последовательного воспроизведения и воспроизведения в произвольном порядке недоступны в режиме AUTO DJ.
- При переключении на другую функцию или остановке воспроизведения нажатием дважды кнопки **STOP** на проигрывателе (или **и** на пульте ДУ) в режиме AUTO DJ, функция AUTO DJ будет выключена.
- Функция AUTO DJ не поддерживается файлами длительностью менее 60 секунд.
- Все треки будут воспроизводиться непрерывно до тех пор, пока пользователь не отключит функцию.
- Функция SCAN недоступна в режиме AUTO DJ.
- Функция AUTO DJ недоступна во время записи.
- При смене диска в режиме AUTO DJ функция AUTO DJ отключается.

### **Использование микрофона**

- 1. Подключите Ваш микрофон в гнезда **MIC 1, 2**.
- 2. Проигрывайте желаемую музыку.
- 3. Пойте с аккомпанементом. Отрегулируйте громкость микрофона кнопкой **MIC VOL.** (Л / V).

### , ПРИМЕЧАНИЕ

- y Когда микрофон не используется, установите **MIC VOL.** (Л / V) на минимальный уровень или выключите MIC (Микрофон) и извлеките микрофон из **MIC 1, 2**.
- При поднесении микрофона слишком близко к динамику может возникать свистящий звук. В этом случае уберите микрофон подальше от динамика или уменьшите громкость, используя кнопку **MIC VOL. (A/V).**
- Если звук в микрофоне слишком громкий, он может искажаться. В таком случае уменьшите громкость нажатием кнопки **MIC VOL. (** $\Lambda$  **/ V).**

### **Подавление голоса**

Вы можете имитировать функцию караоке, подавляя вокальную дорожку в треке. (только для файлов MP3/ WMA/CD и др.)

Нажмите **VOCAL FADER**, на дисплее появится надпсиь "FADE ON".

Для отмены этого режима вновь нажмите **VOCAL FADER** ее.

Качество подавления вокальной дорожки может быть различным в зависимости от способа записи музыкального файла.

### , ПРИМЕЧАНИЕ

- Функция доступна только при подключении микрофона.
- Функция недоступна для источников MONO.

# **Работа с радио**

Убедитесь, что FM и AM антенны подключены. (см.стр.14)

### **Прослушивание радио**

- 1. Нажимайте клавишу **FUNCTION** на пульте ДУ или **TUNER** на проигрывателе до тех пор, пока на экране не появится окно FM или AM. Включится последняя настроенная радиостанция.
- 2. Нажмите и удерживайте кнопку **TUNING (-/+)** на устройстве или кнопку **TUN.(-/+)** на ПДУ в течение двух секунд, до тех пор пока индикатор частоты не начнет менять значение, затем отпустите кнопку. Поиск прекращается, когда устройство настраивается на какую-либо станцию.

#### Или

 Нажать **TUNING (-/+)** на устройстве или **TUN.(-/+)** на пульте ДУ несколько раз.

3. Настройте уровень громкости, используя кнопку Volume (Громкость) на передней панели, или многократным нажатием кнопки **VOL (-/+)** на ПДУ.

### **Программирование радиостанций**

Вы можете настроить до 50 радиостанций FM или AM диапазона.

- 1. Нажимайте клавишу **FUNCTION** на пульте ДУ или **TUNER** на проигрывателе до тех пор, пока на экране не появится окноl FM или AM.
- 2. Выберите нужную частоту, нажимая **TUNING (-/+)** на проигрывателе или **TUN.(-/+)** на пульте ДУ.
- 3. Нажмите **PROG./MEMO** появится мигающий номер предварительной настройки.
- 4. Выберите нужный номер настройки нажатием **PRESET (** $\Lambda$ **/V)**.
- 5. Нажмите **PROG./MEMO.** Радиостанция сохранена.
- 6. RДля сохранения других радиостанций повторите действия, п. 2 – 5.
- 7. Для выбора предустановленной частоты нажмите **PRESET** ( $\Lambda$ /V).

### **Удаление сохраненных радиостанций**

- 1. Нажмите и удерживайте в течение 2 секунд кнопку **PROG./MEMO.** На экране появится надпись «ERASE ALL» («СТЕРЕТЬ ВСЕ»).
- 2. Нажмите **PROG./MEMO.** для удаления всех сохраненных радиостанций.

### **Улучшение качества приема в FM-диапазоне**

Нажмите **PLAY (**d**)**, **MO./ST** на пульте управления. Как правило, изменение формата со стерео на моно улучшает качество приема.

# **Настройка звука**

### **Выбор режима объемного**

Предусмотрено несколько установленных звуковых схем объемного звучания. Выбрать нужный звуковой режим можно при помощи **LG EQ/EQ**.

Пока символы **LG EQ/EQ** видны на экране, при помощи кнопок со стрелками  $\lt/$  можно изменить их значение.

Отображаемые элементы эквалайзера различаются в зависимости от источника звукового сигнала и эффекта.

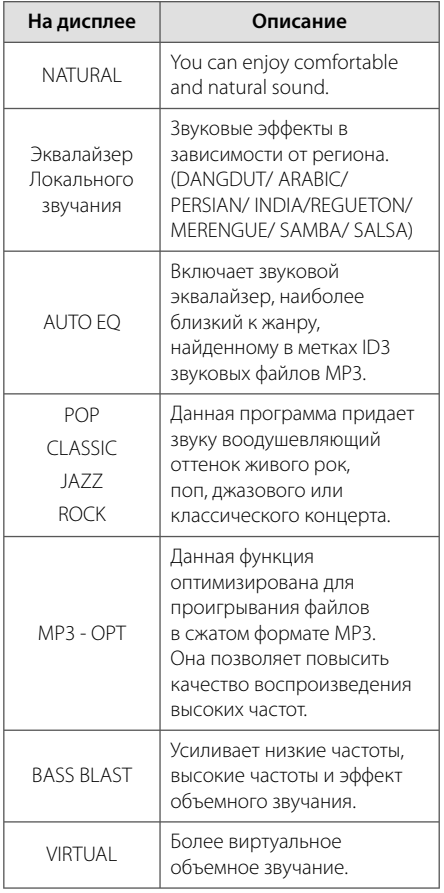

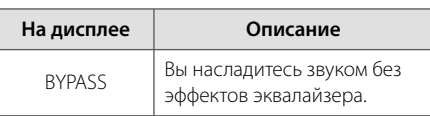

### , ПРИМЕЧАНИЕ

- В некоторых режимах объемного звука те или иные колонки могут молчать или работать тихо – это зависит от режима звучания и источника звука и не является неисправностью.
- После включения входящего сигнала, а иногда и при смене звуковых дорожек может потребоваться перенастройка режима объемного звучания.
- При подключенном микрофоне опция VIRTUAL недоступна.

### **Настройка эквалайзера**

Вы можете настроить звучание, используя параметры BASS, MIDDLE и TREBLE (низкие, средние, высокие частоты).

- 1. Нажмите **USER EQ**. На дисплее отобразится "USER EQ".
- 2. Для входа в меню **USER EQ** нажмите **SET/CD II.**
- 3. Клавишами **PRESET (-/+)** на проигрывателе выберите эффект звучания (BASS, MIDDLE или TREBLE).
- 4. Для выбора уровня громкости нажмите **TUNING (-/+)** на проигрывателе.
- 5. Для завершения настройки нажмите **SET/CD** M.

# **Дополнительные возможности**

### **Прослушивание музыки с портативного устройства**

Устройство можно использовать для воспроизведения музыки с портативных плееров различных типов. (см.стр.16)

- 1. Подсоедините внешнее устройство к разъему AUX IN.
- 2. Включите питание нажатием (<sup>I</sup>) (Power).
- 3. Выберите функцию воспроизведения с внешнего устройства **AUX.** нажатием кнопки **FUNCTION**.
- 4. Включите внешнее портативное устройство и начните воспроизведение.

### **Запись на USB**

Вы можете осуществлять запись на USBустройство с любого источника.

- 1. Подсоедините USB-накопитель к устройству.
- 2. Выберите функцию записи. Запустите воспроизведение источника, с которого будет осуществляться запись.
- 3. Нажмите **R** на проигрывателе или X**REC** на пульте ДУ.

 Запись одной звуковой дорожки/файла - Возможность записи на USB понравившегося файла после его воспроизведения. Запись всех звуковых дорожек/файлов - Запись на USB-устройство в режиме останова.

Запись списка программ - Пометьте файлы, которые Вы хотите щаписать на USBустройство. (Только для аудио CD)

4. Для останова записи нажмите **STOP** на проигрывателе или ■ на пульте ДУ.

### , ПРИМЕЧАНИЕ

- **Ha экране во время записи на USB** отображается ее процесс в процентах. (только для форматов MP3/ WMA CD)
- y Во время записи MP3/WMA звук отсутствует.
- В случае остановки записи во время воспроизведения файлы, записанные к моменту остановки, будут сохранены. (Только для аудио CD)
- Не вынимайте USB-накопитель и не выключайте устройство во время записи на USB. Это может привести к неполной записи файла, который невозможно будет удалить с ПК.
- Запись на USB невозможна, если в окне дисплея появляются следующие сообщения: «NO USB», «ERROR», «USB FULL» или «NO REC».
- Внешний жесткий лиск или мульти картридер не может использоваться для записи.
- При продолжительной записи максимальный размер файла составляет 128 МБ (до 2 часов записи).
- В режиме воспроизведения дисков формата CD-G запись с/на USB накопитель не поддерживается.
- y Сохранять можно не более 999 файлов.
- Номер файла сохраняется автоматически.
- Файл будет сохранен следующим образом.

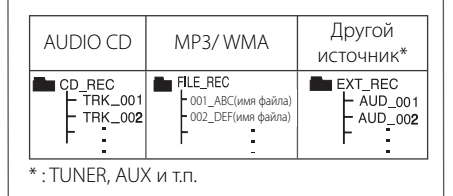

Несанкционированное копирование материалов, охраняемых авторским правом, включая компьютерные программы, файлы, передачи и звуковые записи, может посягать на авторские права и являться уголовным преступлением. Запрещается использовать данное оборудование в указанных целях.

> **Будьте ответственны, уважайте авторские права**

**3**

### **Основное проигрывание караоке**

- 1. Включите телевизор и плеер.
- 2. Откройте дисковод и вставьте диск караоке нажатием **OPEN/CLOSE**.
- 3. Закройте дисковод нажатием **OPEN/CLOSE.**
- 4. Войдите в режим **DVD/CD** (караоке), выбрав **FUNCTION (DVD/CD)**  $\rightarrow$  **KARAOKE**
- 5. Подключить микрофон в соответствующий разъем.
- 6. Нажмите номер желаемой мелодии от 0 до 9.
- 7. Для отключения выбранной мелодии нажмите **CLEAR.**
- 8. Для запуска нажмите **ENTER (**b**)** или **PLAY (** $\blacktriangleright$ **).**
- 9. Чтобы остановить процесс записи, нажмите **STOP (**Z**)**.

#### **Вы можете выбрать тональность, которая подходит Вашему голосу, с помощью Регулирования тональности**

Вы можете регулировать тональность по 13 уровням (6 высоких, 6 низких и 1 первоначальная тональность).

- Настройки появятся на экране.
- **Нажмите KEY CON.(b)** несколько раз во время проигрывания, чтобы понизить тональность одну за другой.
- **Нажмите KEY CON.(#)** несколько раз во время проигрывания, чтобы повысить тональность одну за другой.

#### **Для регулирования громкости ЭХА**

Вы можете добавить эффект эхо в звучание микрофона.

Чтобы увеличить или понизить громкость эха нажмите **ECHO VOL (+/-)** на пульте. (MIN, 1~14, MAX steps)

#### **Для регулирования тона**

Если Вы хотите отрегулировать тон песни в формате караоке.

Нажмите **TONE CONTROL** на пульте несколько раз, чтобы сменить МУЖСКОЙ или ЖЕНСКИЙ голос.

#### **Для смены темпа**

Вы можете воспользоваться этой функцией, если хотите проигрывать мелодию быстрее или медленнее.

- Для более высокой скорости проигрывания нажмите **TEMPO +**/v несколько раз во время пения.
- Для более низкой скорости проигрывания нажмите **TEMPO -**/c несколько раз во время пения.

#### **Функция оттенения**

Если заголовок диска КАРАОКЕ и текст песни закрывают друг друга, текст песни можно не увидеть. В таком случае, нажмите **SHADOW** для того, чтобы выделить текст песни.

- Он будет выделен от фоновой картинки.

#### **Использование микрофона**

- 1. Подключите Ваш микрофон в гнезда MIC1/ MIC 2. на дисплее будет показано MIC IN.
- 2. Проигрывайте желаемую музыку.
- 3. Пойте с аккомпанементом. Отрегулируйте громкость микрофона кнопкой **MIC VOL.(+/-)**.

#### , ПРИМЕЧАНИЕ

- Когда Вы не используете микрофон, установите минимальную громкость нажатием кнопки **MIC VOL.(+/-)** или выключите микрофон и достаньте шнур из разъема.
- При поднесении микрофона слишком близко к динамику может возникать свистящий звук. В этом случае уберите микрофон подальше от динамика или уменьшите громкость, используя кнопку **MIC VOL.(+/-)**.
- Если звук в микрофоне слишком громкий, он может искажаться. В таком случае уменьшите громкость нажатием кнопки **MIC VOL.(+/-)**.

#### **Повтор песни**

Если вы хотите зарезервировать следующую мелодию, Вы можете резервировать ее без ожидания.

- 1. Нажмите номер желаемой мелодии от 0 до 9 на диске караоке. Номер мелодии появится на экране телевизора.
- 2. Чтобы зарезервировать песню, нажмите **PROG./MEMO.** Номер мелодии зарезервирован.

3. Повторите шаг 1-2. Вы можете зарезервировать до 8 песен.

#### **Для отмены зарезервированной песни**

Нажимайте каждый раз **CLEAR**, и заказанная песня будет удалена одна за другой.

#### **Для отмены или смены заказанной песни**

Нажмите **PROG./MEMO.**, чтобы выбрать желаемую песню, затем нажмите **CLEAR**, чтобы отменить заказанную песню.

### **Воспроизведение МЕНЮ караоке**

1. Для перемещения в главное меню нажатием **MENU**. Главное меню появится на экране.

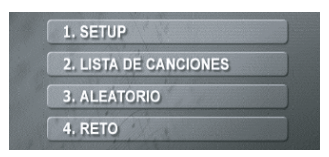

- 2. Выберите желаемую опцию в меню нажатием W/S/A/D или **ENTER (**b**)**.
- 3. Регулируйте настройки меню или выберите опцию меню нажатием  $\Lambda/V/\leq/$  и **ENTER (**b**)**.
- 4. Для возврата в предыдущий режим нажатием **RETURN (**x**)**.

### **1. УСТАНОВКИ**

Выберете включить/выключить для выбора функции.

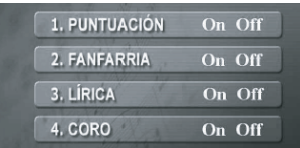

Выберете вкл/выкл для подключения или отключения.

### **2. СПИСОК КОМПОЗИЦИЙ**

Вы можете выбрать желаемую песню из списка композиций.

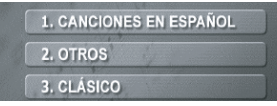

Выберите одну композицию из списка после нажатия РОССИЙСКИЕ ПЕСНИ/ ЗАРУБЕЖНЫЕ ПЕСНИ.

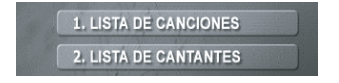

Выберите одну композицию из списка после нажатия КЛАССИЧЕСКАЯ МУЗЫКА.

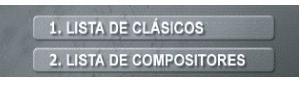

Выберите список песен или список исполнителей.

### **3. СЛУЧАЙНОЕ ВОСПРОИЗВЕДЕНИЕ**

Вы можете прослушать песни в произвольном порядке.

### **4. CОРЕВНОВАНИЕ**

Вы можете сыграть в игру, разделившись на две команды (синие и красные).

.

- 1. Выбрать ESTABLECER UN NÚMERO PARA GANAR
- 2. Выбрать Римтилском DEL RETO
- 3. Нажмите мислав
- 4. Выберите номер песни вместе с аккомпанементом.
- 5. Повторите шаг 4. Попеременно переключайтесь между красной и синей командой.
- 6. Когда будет достигнут выигрышный результат, на экране высветится FELICIDADESI .
- 7. В зависимости от того, хотите ли Вы продолжить командное соревнование или нет, нажмите  $1.51$  ИЛИ  $2.00$

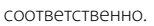

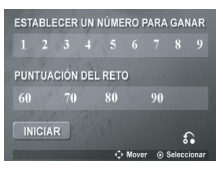

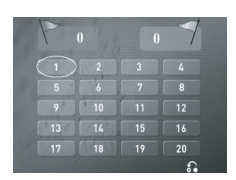

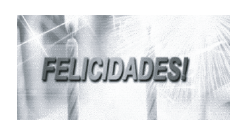

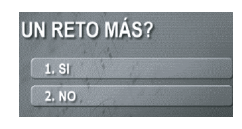

MDT356-A5U-ARUSLL-RUS.indd 33 6:22 11. 06. 22 6:22

# **Устранение неисправностей**

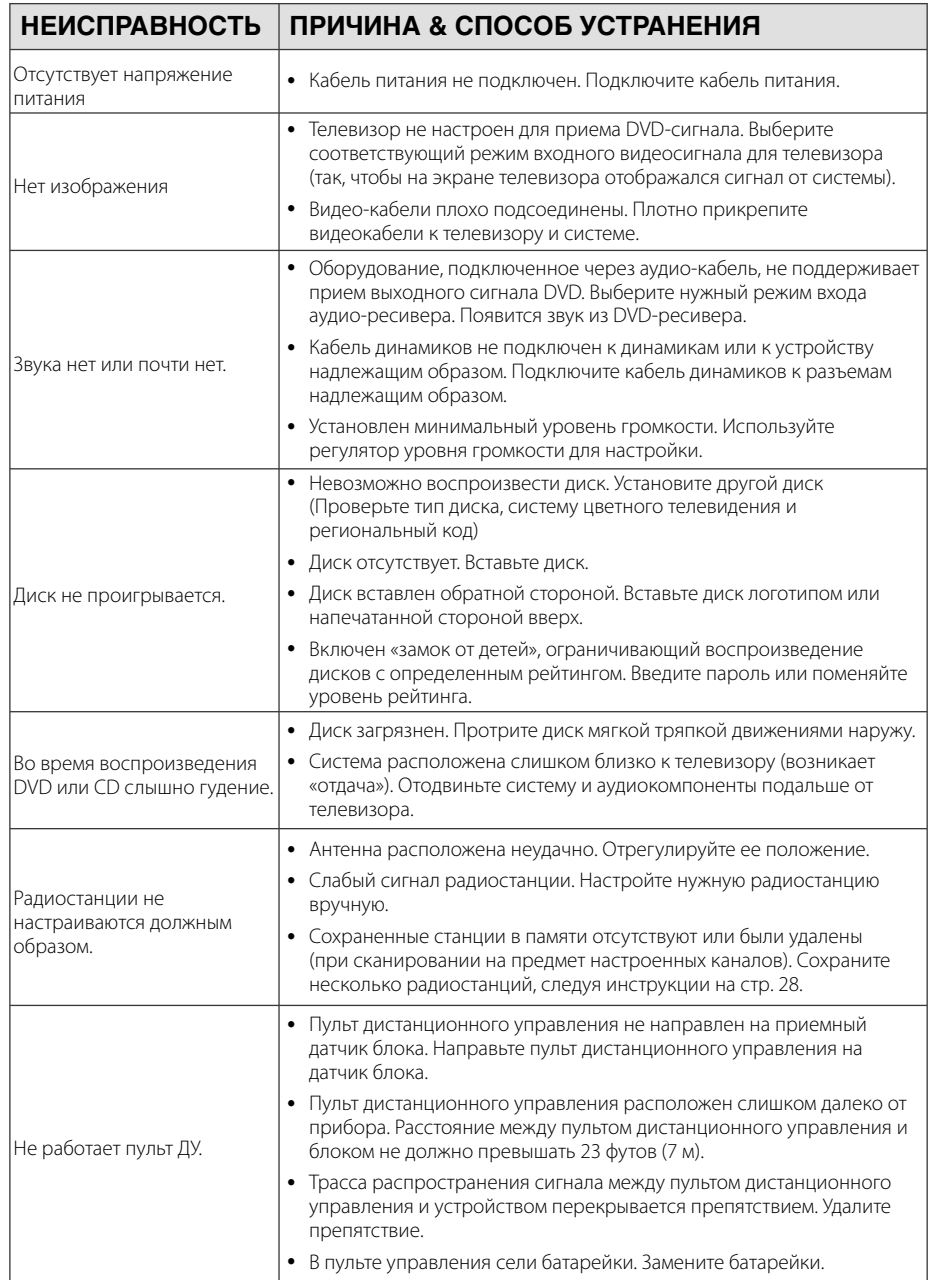

Устранение неисправностей **4** Устранение неисправностей

# **Технические параметры**

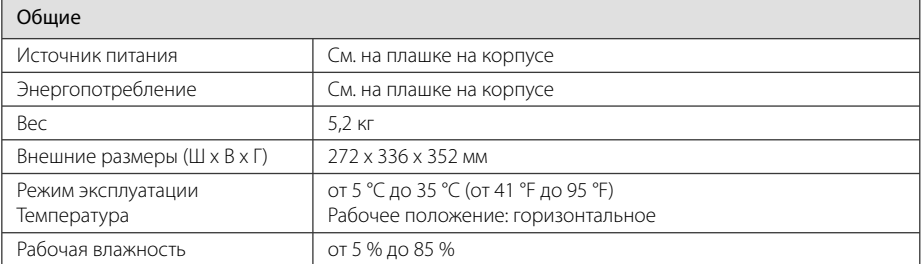

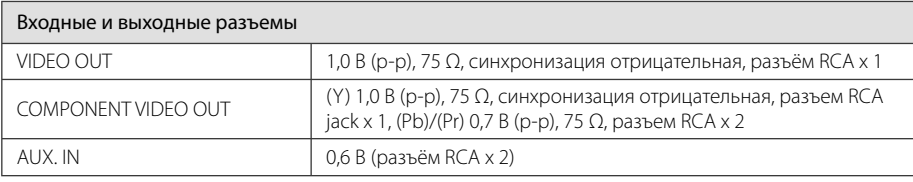

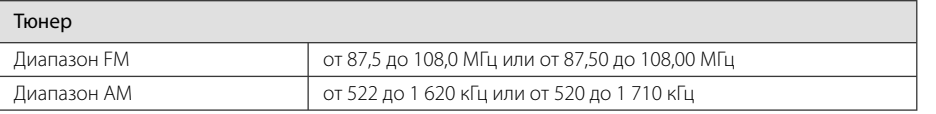

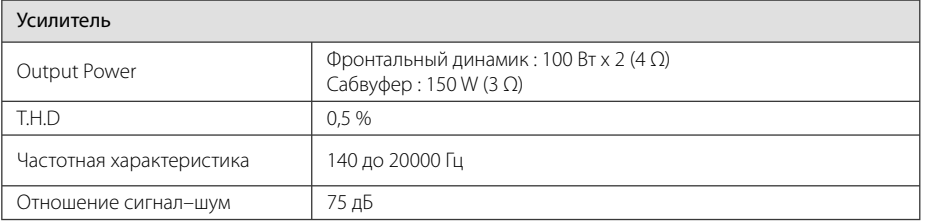

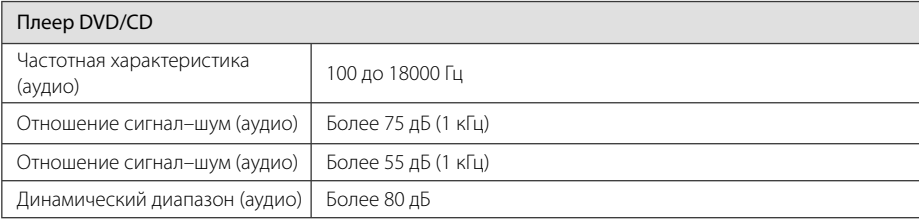

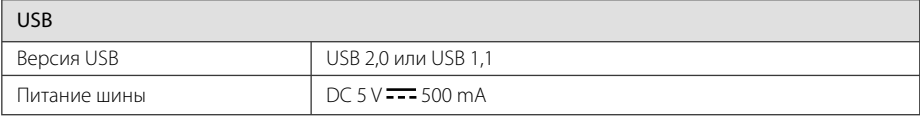

Приложение

#### **36 Приложение**

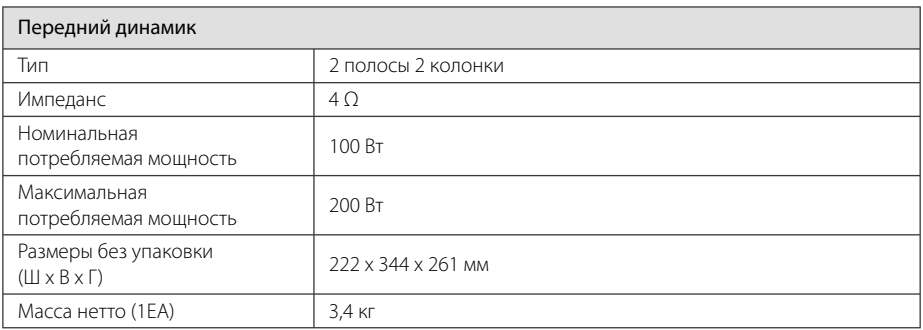

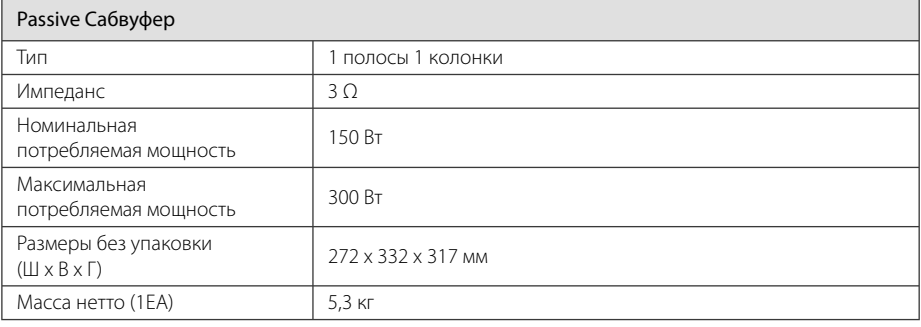

• Конструкция и технические требования могут изменяться без предварительного уведомления.

# **Техническое обслуживание**

### **Доставка устройства**

#### **Транспортировка устройства**

Пожалуйста, сохраните оригинальную транспортировочную коробку и материалы. Чтобы максимально защитить устройство, при необходимости его дальнейшей транспортировки восстановите его фабричную упаковку.

#### **Поддержание чистоты внешних поверхностей**

Не применяйте рядом с устройством легкоиспаряющиеся жидкости, например, спрей от насекомых.

Сильное нажатие при протирании поверхности может повредить ее.

Не допускайте длительного контакта с устройством резиновых и пластиковых изделий.

#### **Уход за поверхностью устройства**

Протирайте устройство мягкой сухой тканью. Сильно загрязненные поверхности протирайте мягкой тканью, слегка смоченной щадящим моющим средством. Не обрабатывайте поверхность устройства сильными растворителями, в частности, спиртом, бензолом или разжижителями – они могут повредить ее.

#### **Техническое обслуживание устройства**

Это высокотехнологичное и точное устройство. Износ и загрязнение оптической линзы приемника или деталей дисковода ухудшает качество изображения. Более подробно об этом можно узнать в ближайшем уполномоченном сервисом центре.

### **О дисках**

#### **Обращение с дисками**

Ни в коем случае не клейте на диск бумагу или ленту.

#### **Хранение дисков**

После воспроизведения храните диски в футляре. Не подвергайте диски воздействию прямых солнечных лучей или источников тепла, не оставляйте на солнце в припаркованной машине.

#### **Уход за поверхностью дисков**

Не обрабатывайте сильными растворителями, в частности, спиртом, бензолом, разжижателями, широкодоступными моющими составами или антистатическими распылителями для винила.

# **Торговые марки и лицензии**

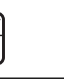

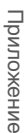

**5** 

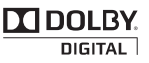

Plays  $\vec{a}$ Window<br>Media<sup>TW</sup>

Название Dolby и логотип с двумя буквами D являются зарегистрированными товарными знаками компании Dolby Laboratories.

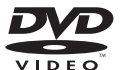

«DVD Logo» – торговый знак торговый знак DVD Format/Logo Licensing Corporation.

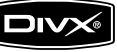

DivX является зарегистрированной торговой маркой корпорации DivX Inc., и использован согласно лицензии.

# **Языковые коды**

Выберите язык из списка для следующих первичных настроек: Disc Audio (Звук диска), Disc Subtitle (Субтитры диска), Disc Menu (Меню диска).

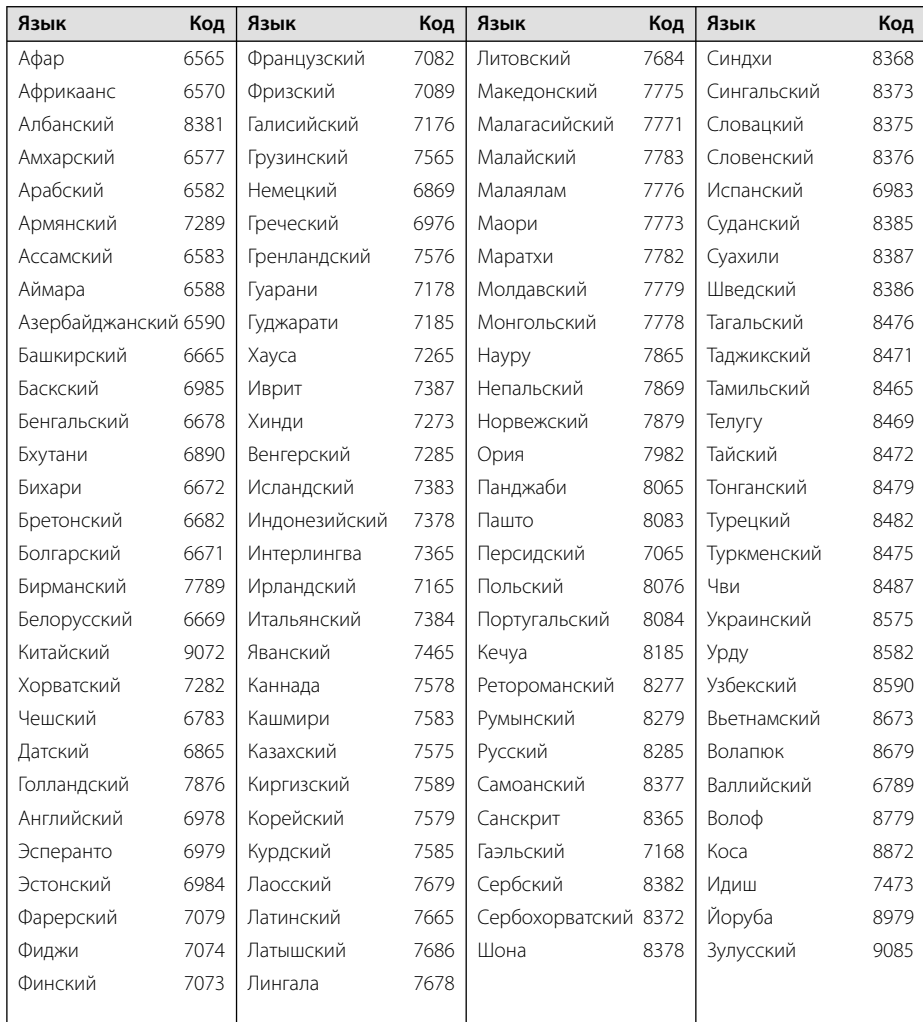

# **Региональные коды**

Выберите региональный код из списка.

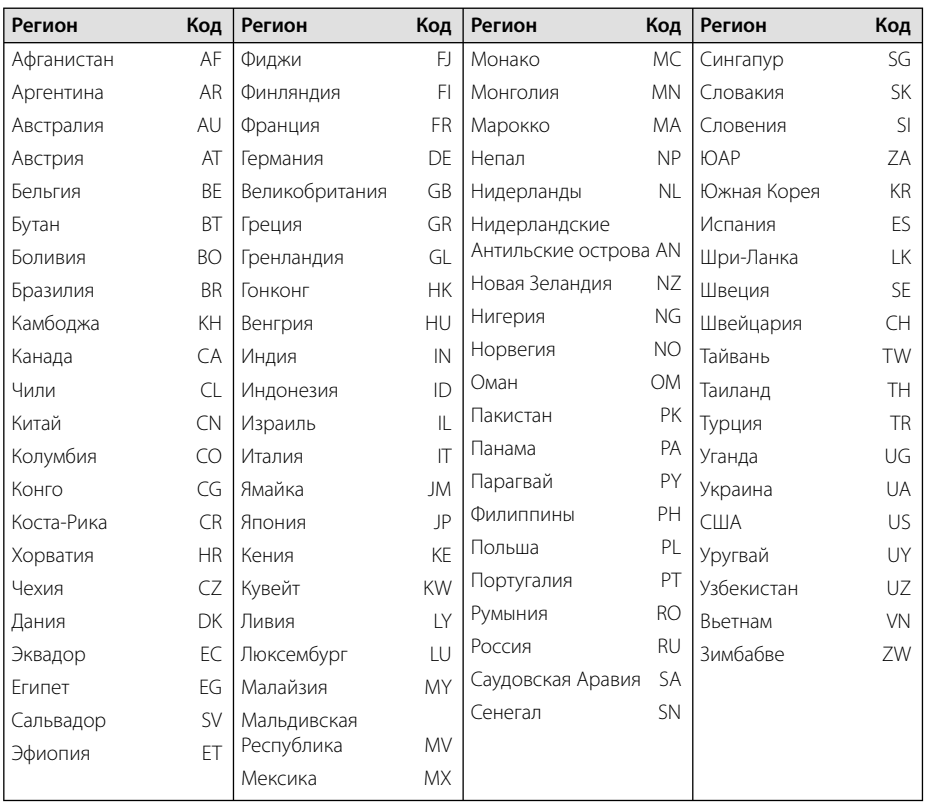

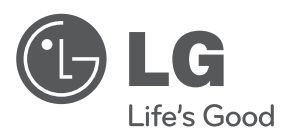

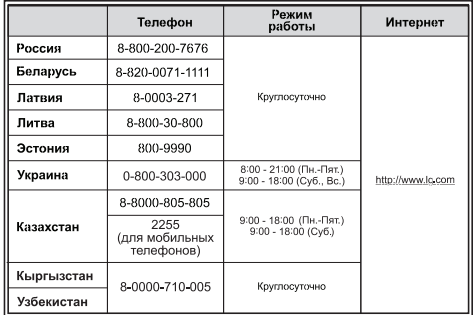

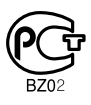

Импортер LG Electronics RUS Адрес импортера 143160 Российская Федерация, Московская область, Рузский район, сельское поселение Дороховское, 86 км. Минского шоссе, д.9 Адрес производителя: Юсан Технолоджи (Шэньчжэнь) Лтд. Гуандун, Китайская Народная республика, Хаои Технолоджи парк, Нан Хуан Роад, Шаяинг Вест, Баоан

Сделано в Китае